# **Start here:**  How to register for the Data Security and Protection Toolkit (DSPT)

**DSPT** Better security. Better care.

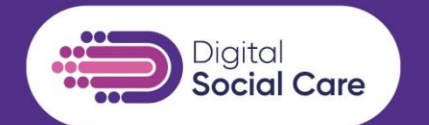

### **Jackie Daru**

Institute of Public Care, Oxford Brookes University April 2021

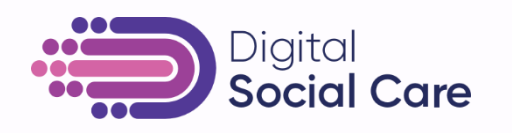

### **What we'll be covering in this webinar**

- The Data Security and Protection Toolkit (DSPT) what is it and why use it?
- How to register
- Common issues with registration:
	- Finding the right code for your organisation
	- Not being able to register someone else got there first
	- How to reset your password
- Your questions
- After registration what next? And what support?
- Where to find help
- Useful links

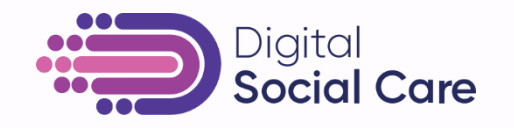

**DSPT** 

Better security. Better care.

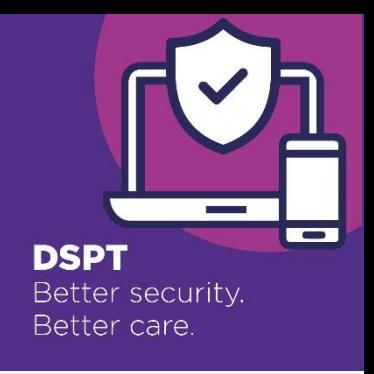

### **Data Security and Protection Toolkit (DSPT) – what is it and why use it?**

- The DSPT is a really helpful guide and self-assessment tool for data security in social care
- It will help you keep people's confidential information safe
- It will help protect your business from the risk of being fined for a data breach and from the disruption of a cyberattack
- The DSPT will demonstrate compliance with legal and CQC requirements
- It's what local councils and CCGs will expect you to have
- The DSPT will be your passport to shared care records with health services, enabling you to be part of a truly joined up care network with the interests of the people you support and care for at the centre of it

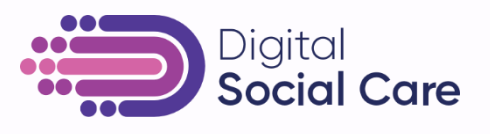

### **How to register for the Toolkit**

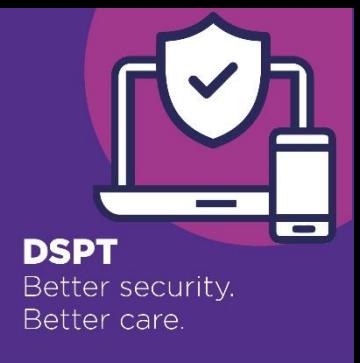

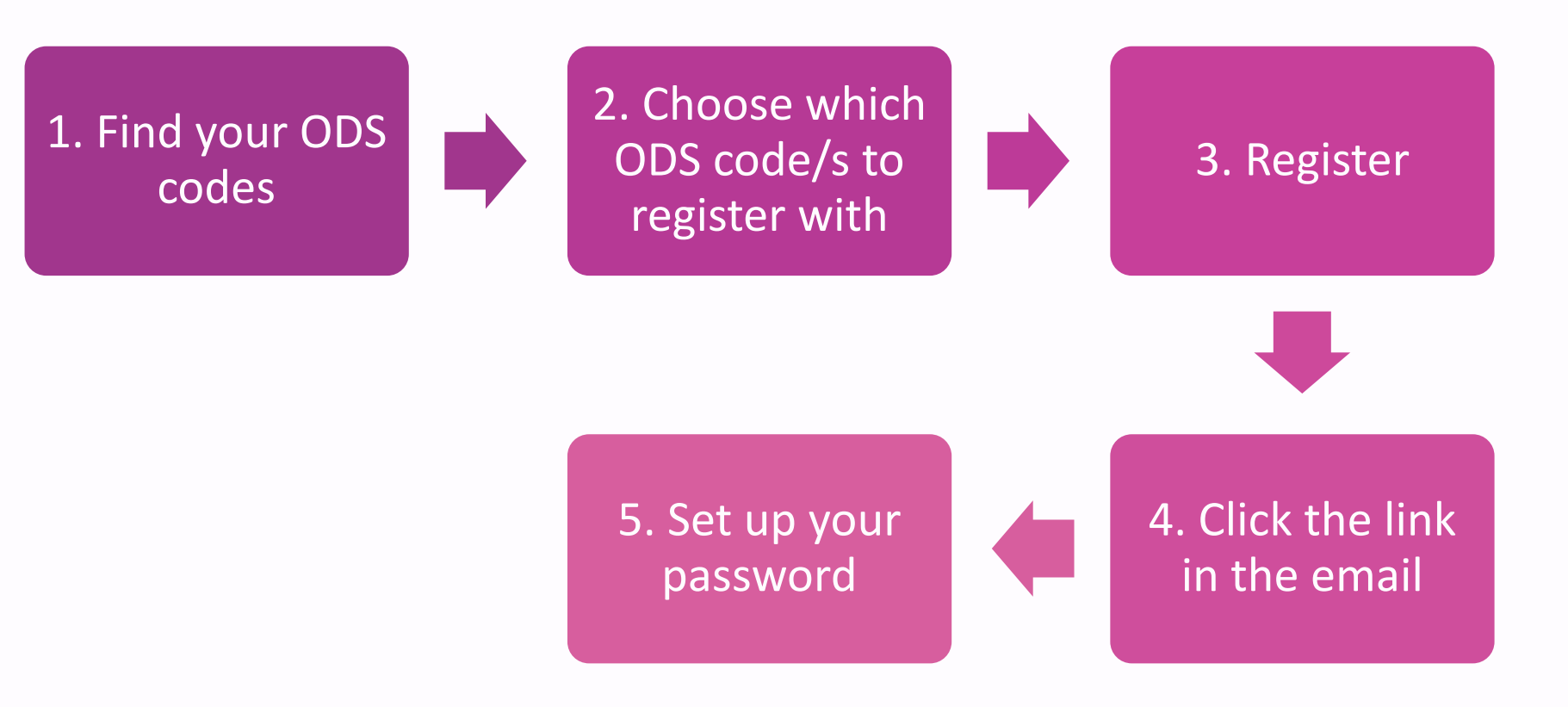

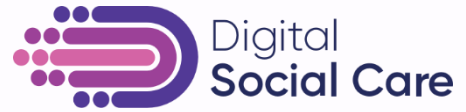

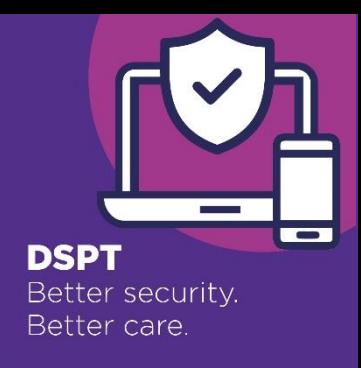

### **Find your ODS codes – what codes are there?**

- For **single sites**, for example:
	- a single care home
	- a home care agency with one CQC registered office

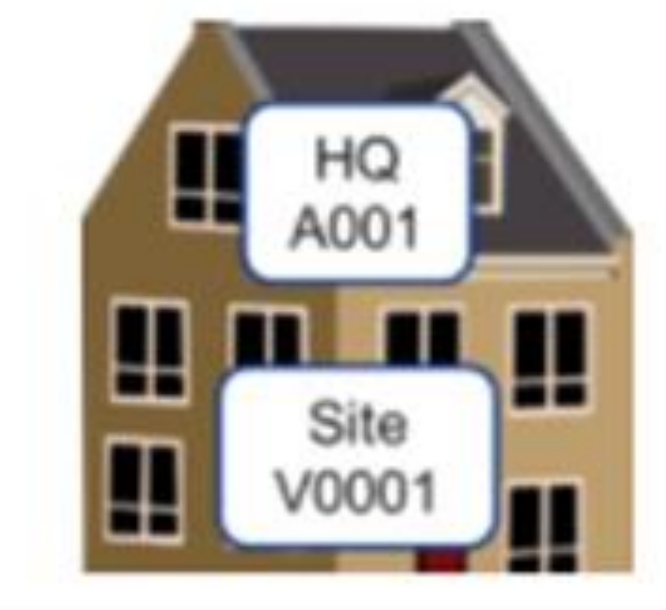

Diaital

Register with your V code

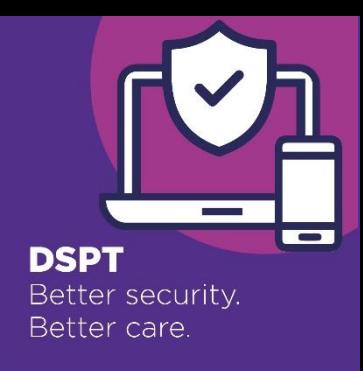

### **Find your ODS codes – what codes are there?**

• For **multi sites**, for example: • a group of care homes

6

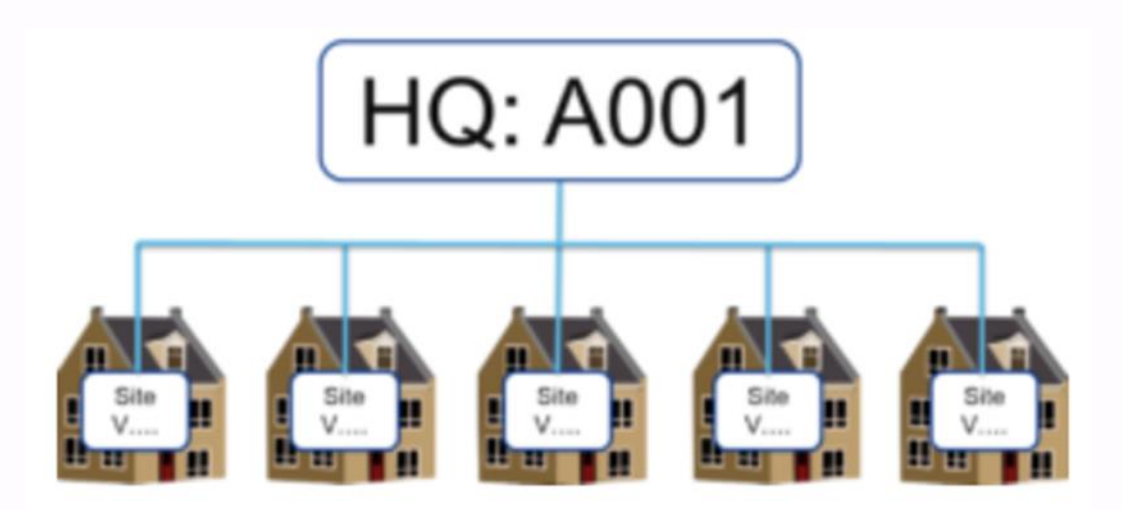

Register with your A code Your registration will cover all sites

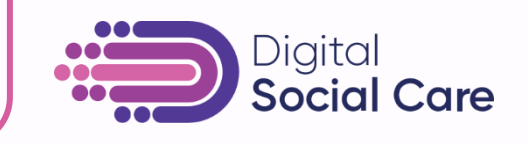

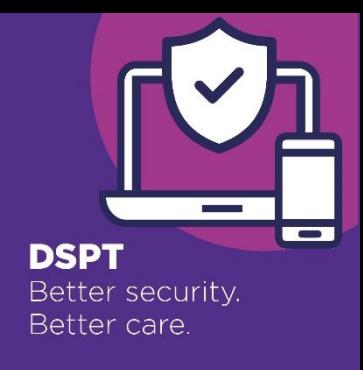

### **Find your ODS codes – what codes are there?**

- For more complex **multi sites**, for example:
	- Several branches
	- •And/or

7

•More than one type of service provided e.g. care homes and home care

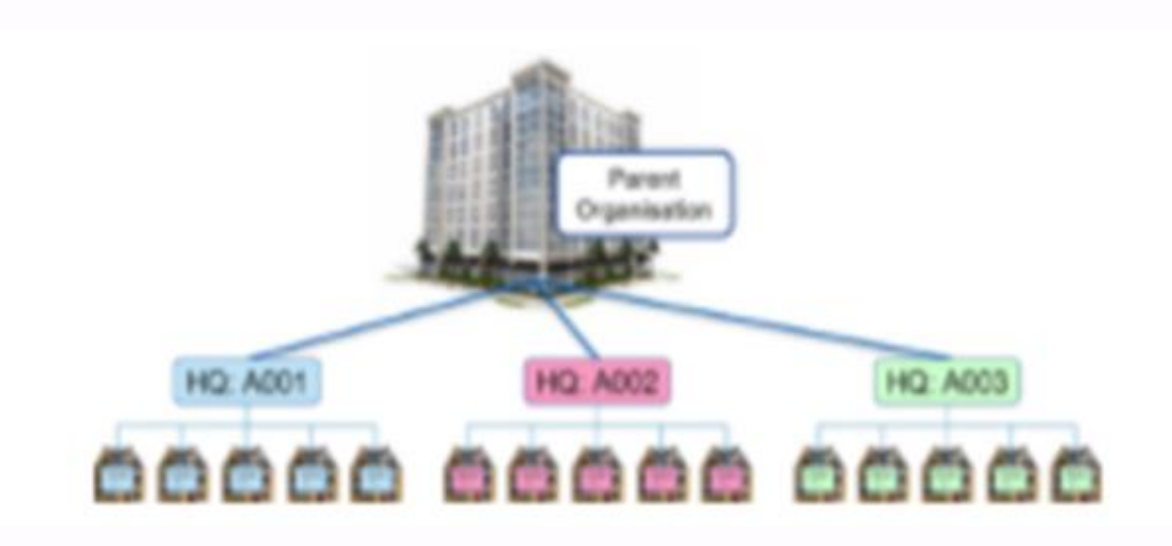

# Seek advice from the helpdesk 0300 303 4034 or [exeter.helpdesk@nhs.net](mailto:exeter.helpdesk@nhs.net)

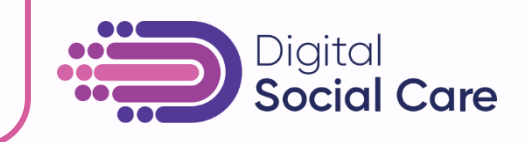

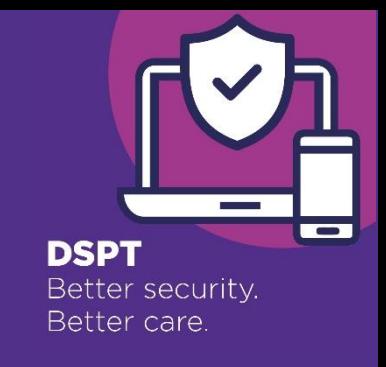

### **For multi-sites – how many Toolkits should you complete?**

### For **multi sites** you can:

- Complete **one** Toolkit for **all** locations
- Complete **two or more** Toolkits to cover **all** locations
- To **decide which is right** for your organisation, do all of your locations:
	- Have the same induction and training arrangements for data and cyber security?
	- Have the same policies and procedures?
	- Have the same data security and data breach arrangements?
	- Have the same IT arrangements?
- •If **Yes** complete one Toolkit
- •If **No** complete more than one Toolkit

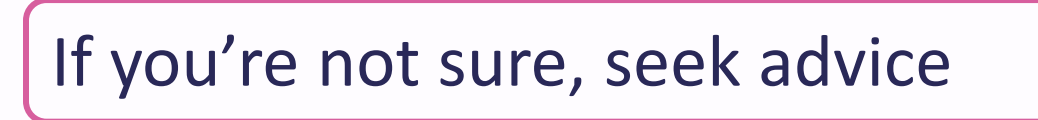

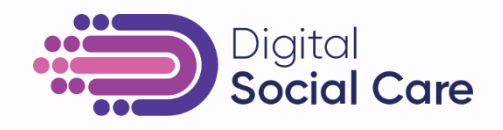

### **Find your ODS codes**

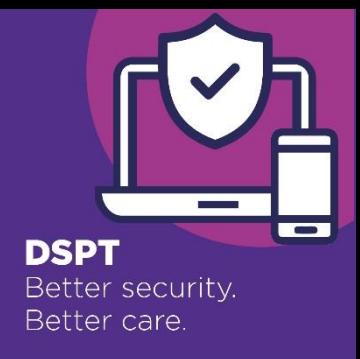

- To find your HQ code go to<https://odsportal.hscic.gov.uk/Organisation/Search>
- Or, search for 'ODS Portal' and choose Organisation/Practitioner search
- If you cannot find your code, or aren't sure which one/s to use, contact the Exeter helpdesk on 0300 303 4034, or email [exeter.helpdesk@nhs.net](mailto:exeter.helpdesk@nhs.net)

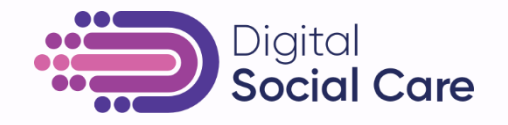

### **3 Register**

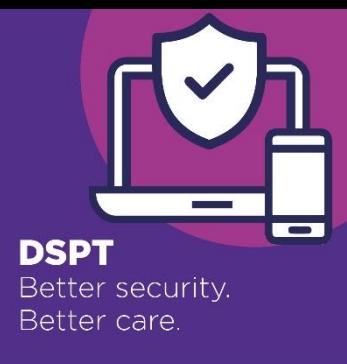

- <https://www.dsptoolkit.nhs.uk/Account/Register>
- Or, search for 'DSPT' and choose the first link, then choose Register Register

**Continue to questions** 

#### **Choose Your Organisation**

• Choose

In order to use the Data Security and Protection Toolkit, please provide the ODS Code of the organisation you wish to register with.

#### **ODS Code:**

You can look up your organisation code via the ODS Portal or alternatively contact us.

#### Please enter the Captcha code displayed:

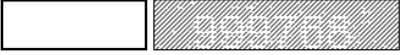

Try a different image

If you are having problems please contact us

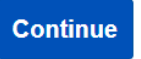

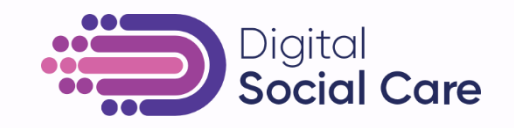

### **3 Register – fill out your details**

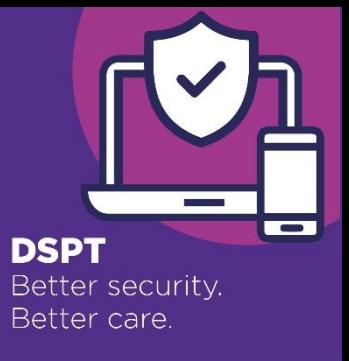

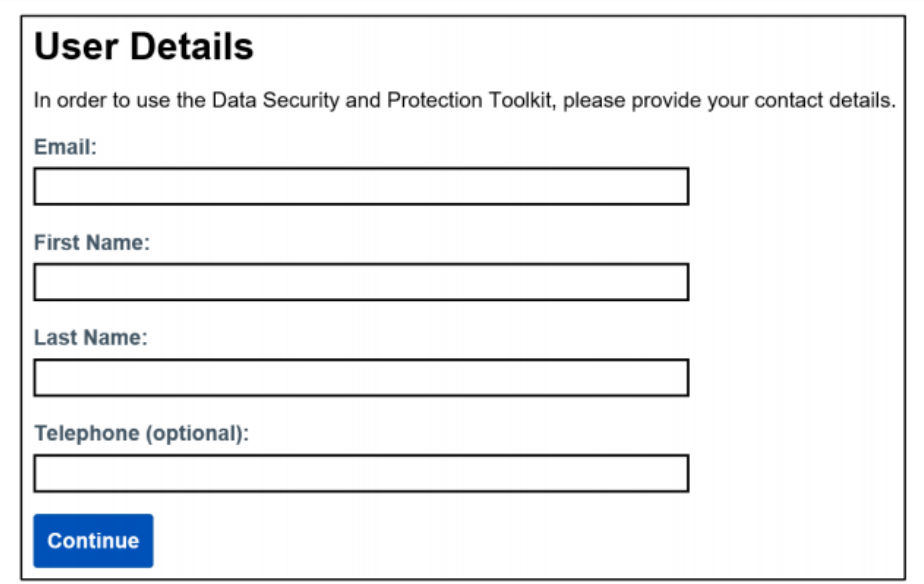

- Then Check and Accept before registering
- You'll then be sent a (time-limited) invitation email to finish the process….

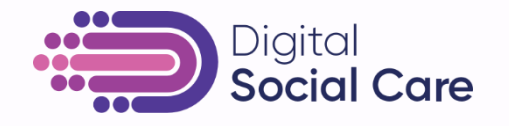

# **4 Click the link in the email**

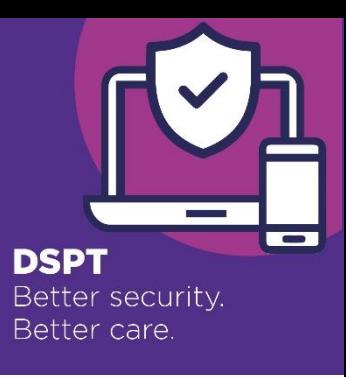

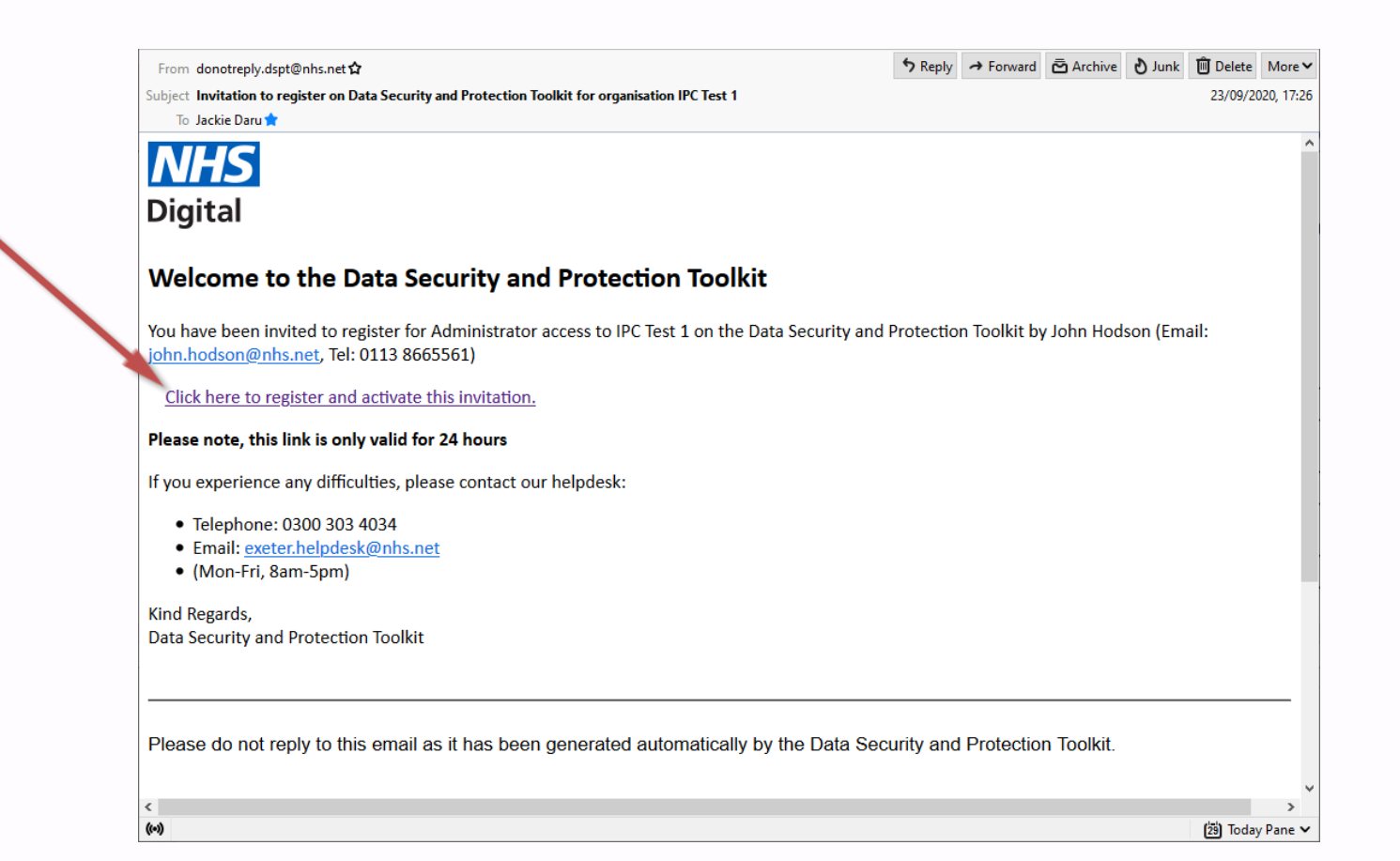

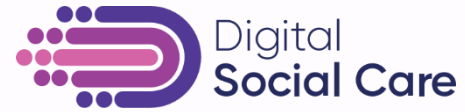

### **5 Last step - Set up your password**

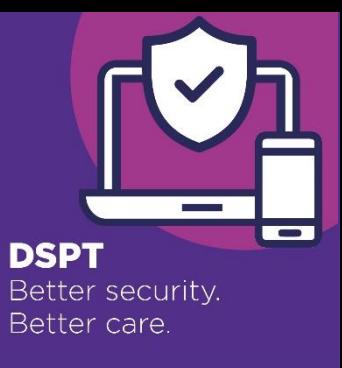

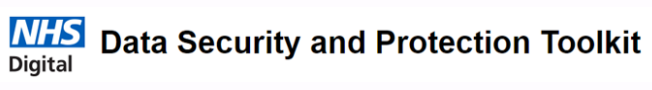

Register Log in

Organisation search News Help

#### **User Registration**

In order to use the Data Security and Protection Toolkit, please provide the details below and accept the Terms and Conditions to register.

**Email** 

jdaru@brookes.ac.uk

#### **First Name**

**Last Name** 

Password:

**Confirm Password:** 

I Accept this site's terms and conditions

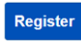

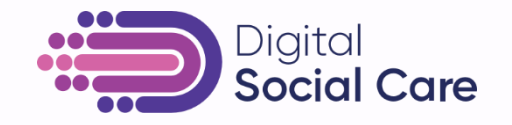

### **Problems?**

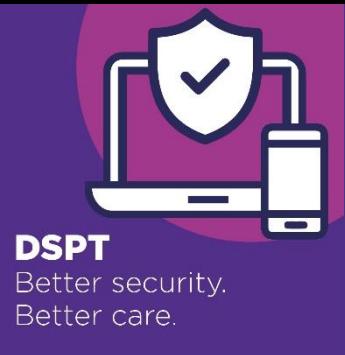

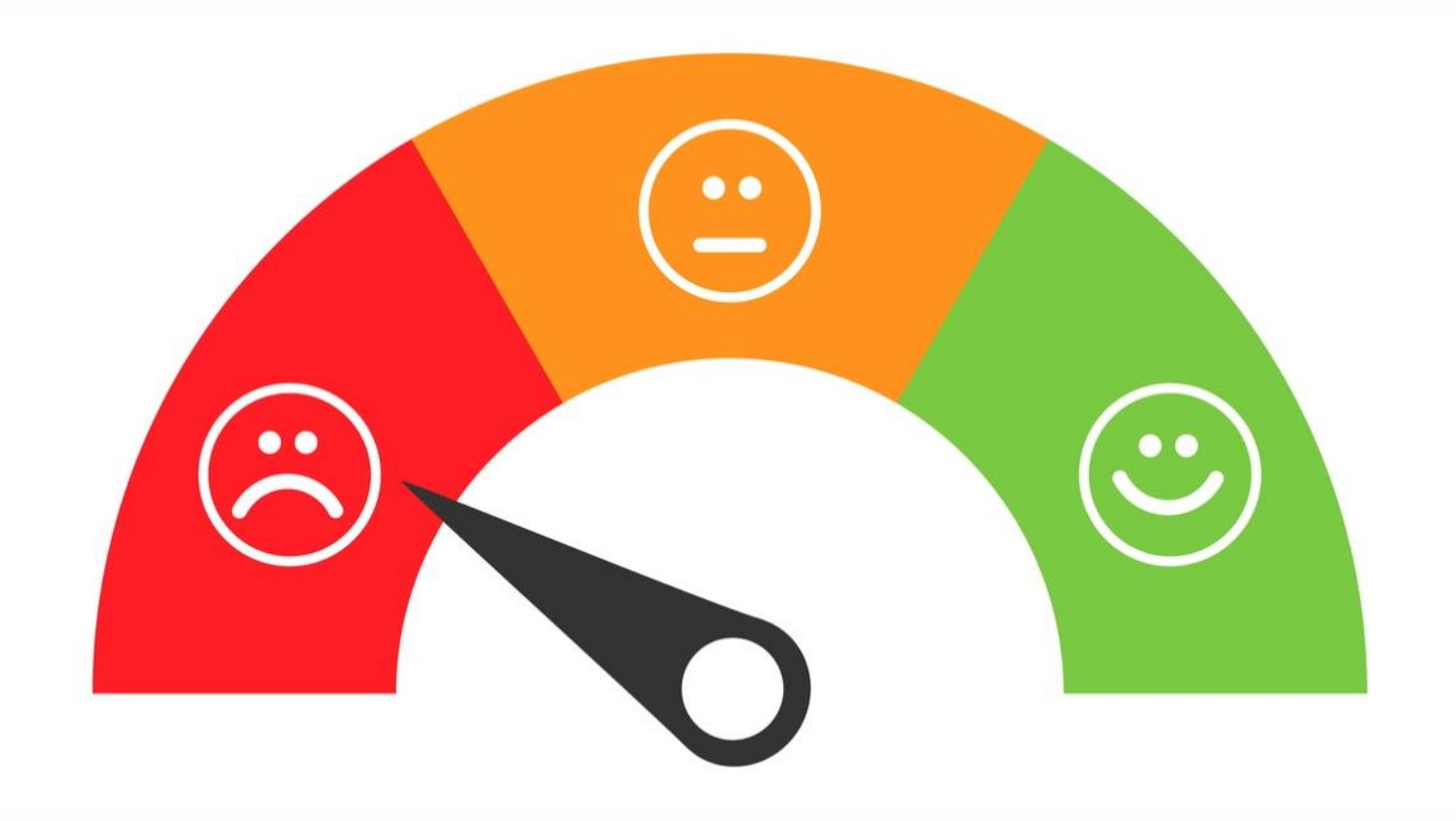

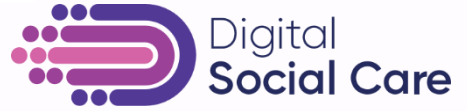

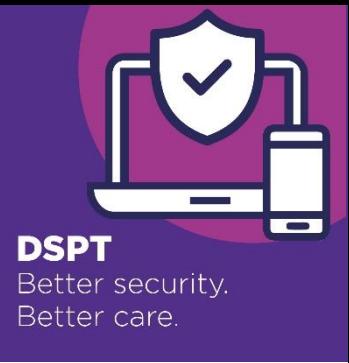

### **What if there's this message?**

### **Registration request unsuccessful**

Self registration for 'AB1234' is not possible as the organisation already has an administrator.

If you wish to register, please speak to an administrator for your organisation, or contact us.

- This means your organisation is already registered on the Toolkit.
- If you don't know who has done this, or who the administrator is, to access the Toolkit contact the Exeter helpdesk:
	- Phone 0300 303 4034
	- Email exeter.helpdesk@nhs.net

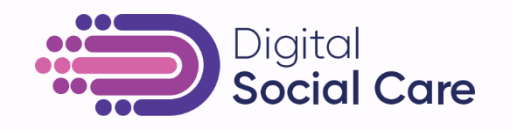

### **Is my organisation already registered?**

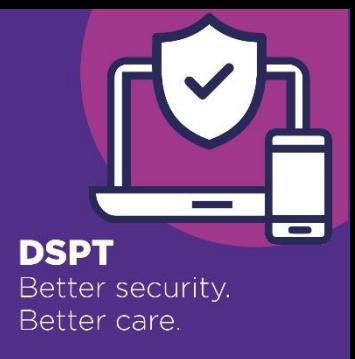

- To find out if your organisation is already registered <https://www.dsptoolkit.nhs.uk/OrganisationSearch>
- This will also tell you if your organisation has already completed ('published') the Toolkit and when

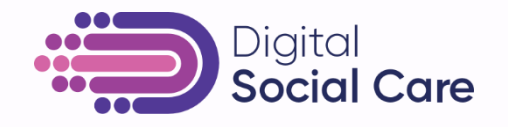

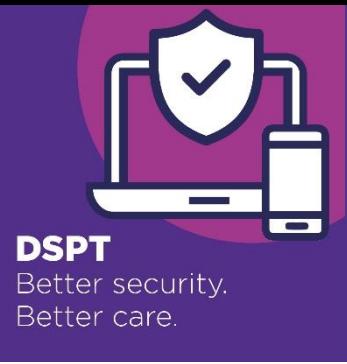

### **What if there's this message?**

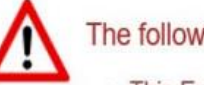

The following problem(s) were found

. This Email address has already been registered. Please contact us to register this address with an additional organisation.

- This means your email address is already registered on the Toolkit.
- To get this sorted, contact the Exeter helpdesk:
	- Phone 0300 303 4034
	- Email exeter.helpdesk@nhs.net

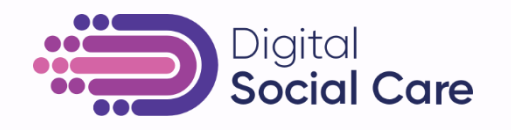

### **I've forgotten my password**

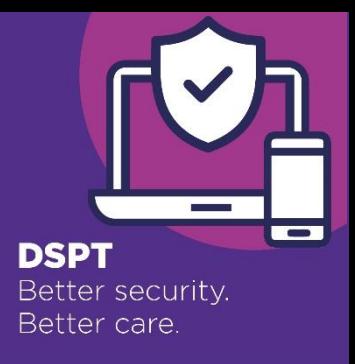

- If you've forgotten your DSPT password, go to the login page here: <https://www.dsptoolkit.nhs.uk/Account/Login>
- Click on 'Forgot your password?'

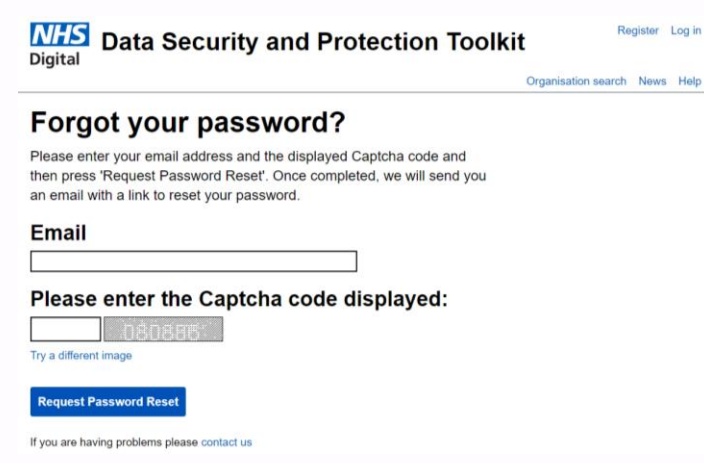

- The system then sends you an email
- Follow the link in the email to reset your password

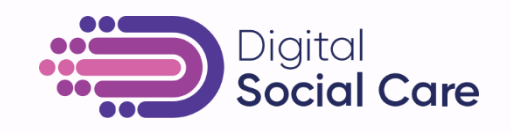

### **Questions?**

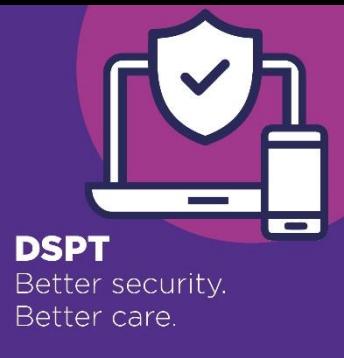

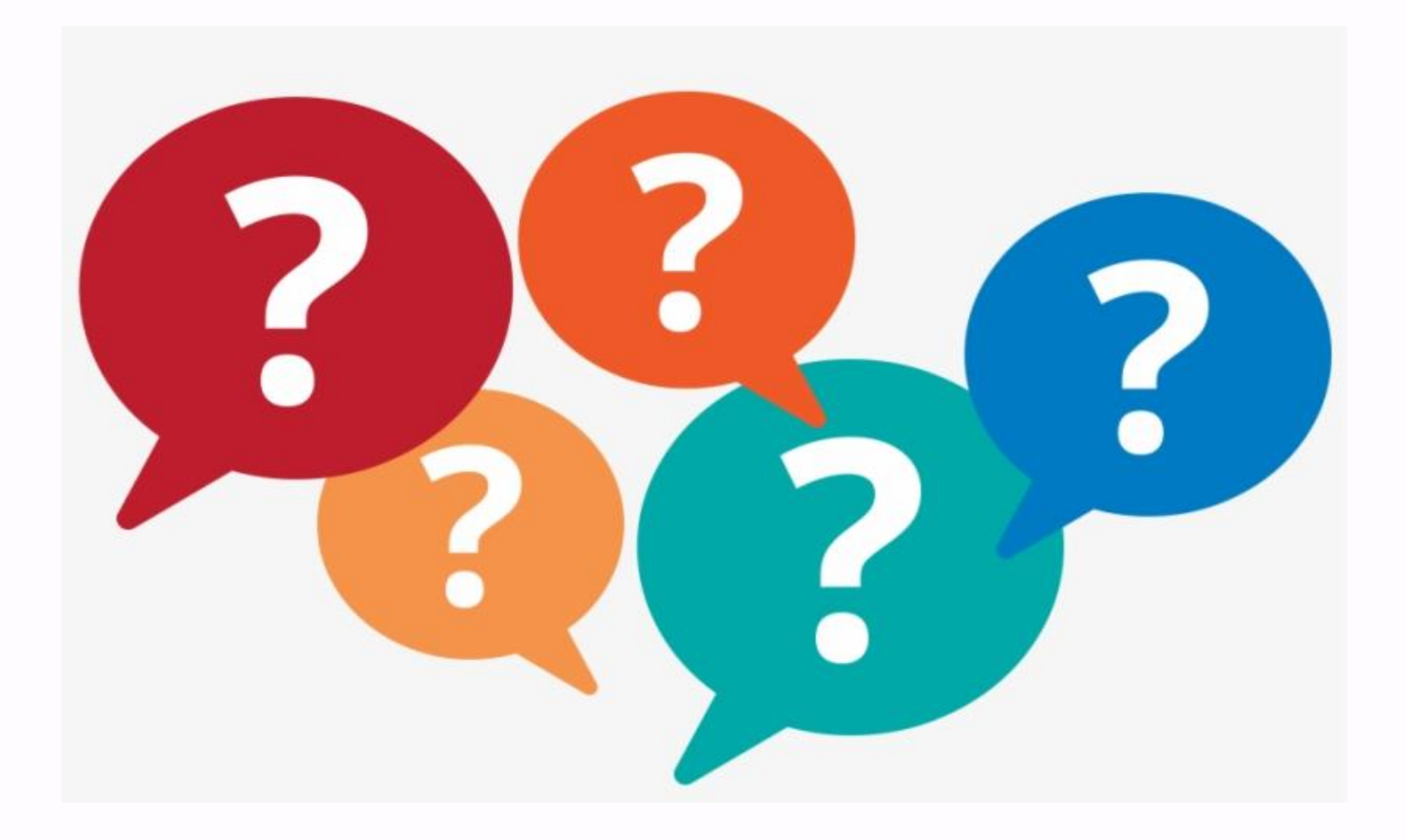

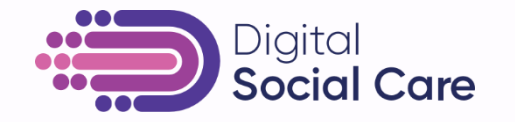

### **What next?**

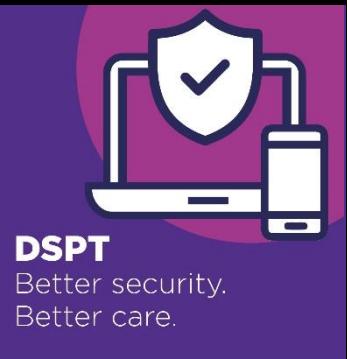

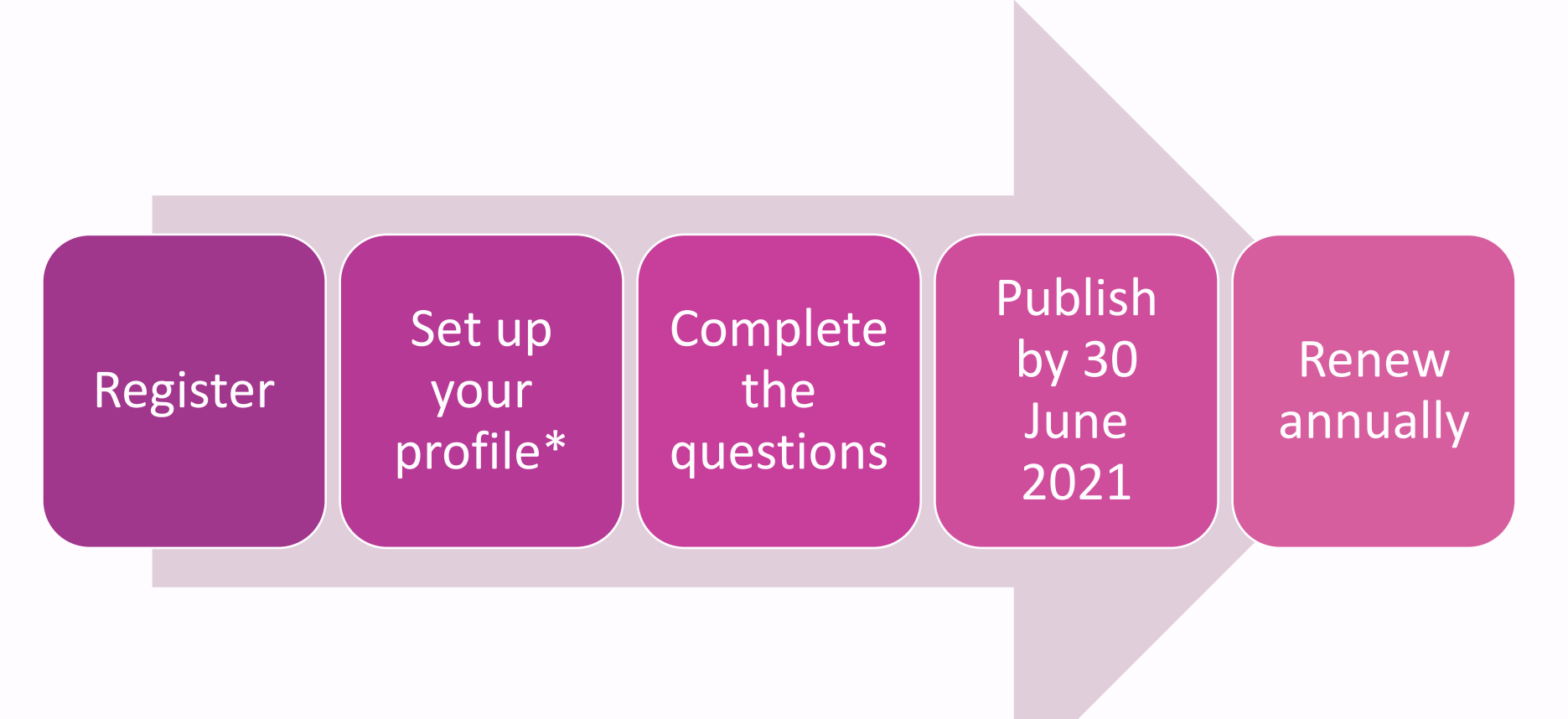

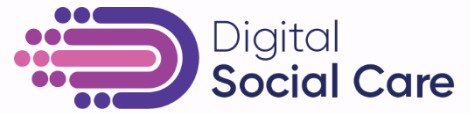

### **\*Set up your profile – Questions Autumn 2020**

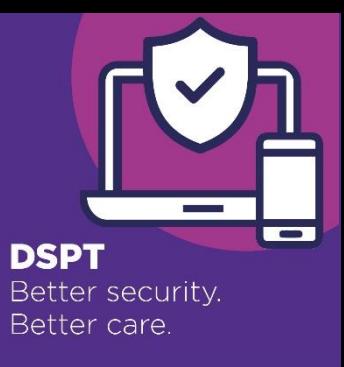

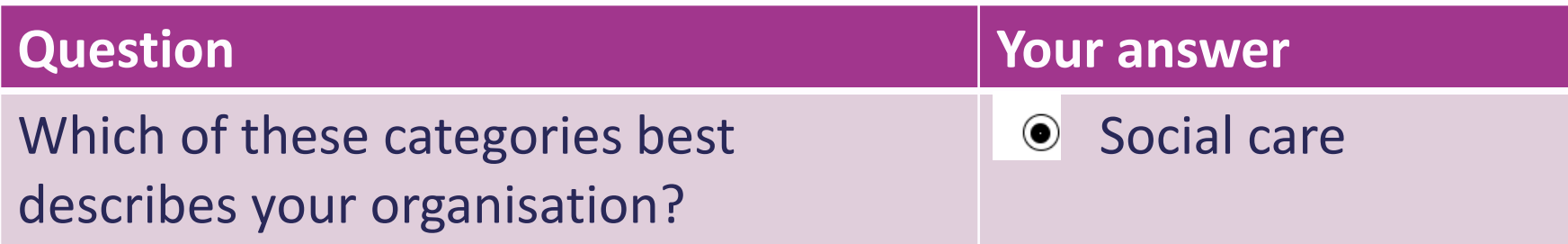

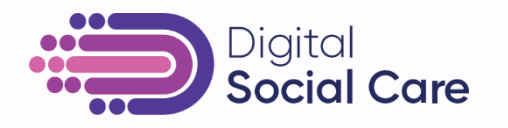

### **\*Set up your profile – Questions Autumn 2020**

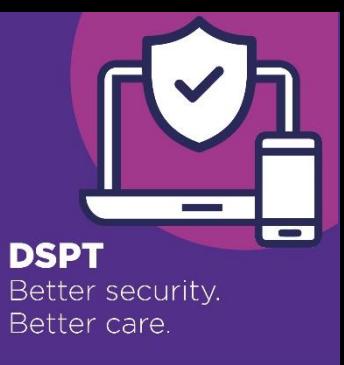

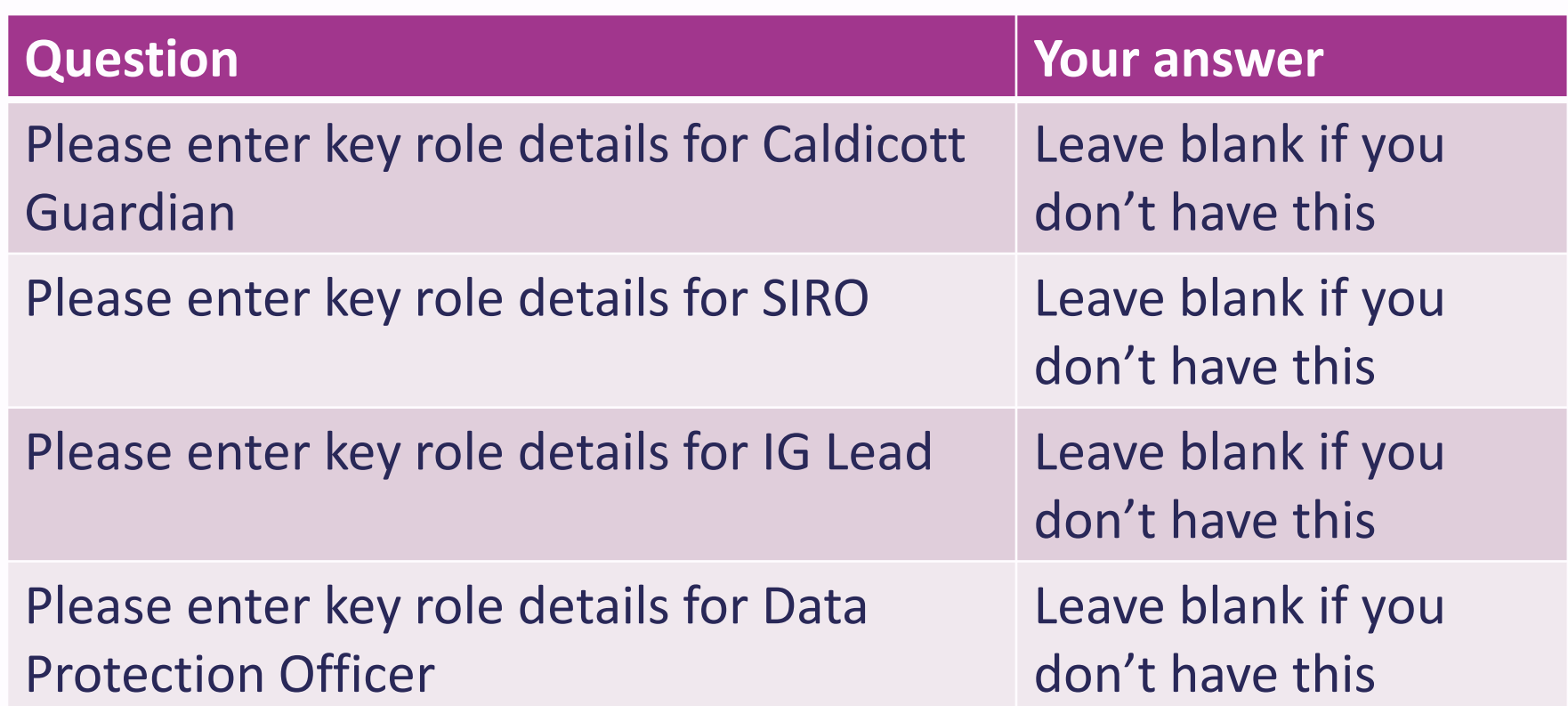

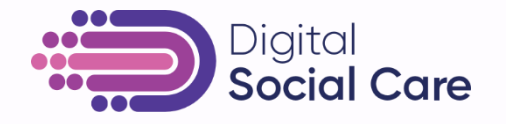

### **\*Set up your profile – Questions Autumn 2020**

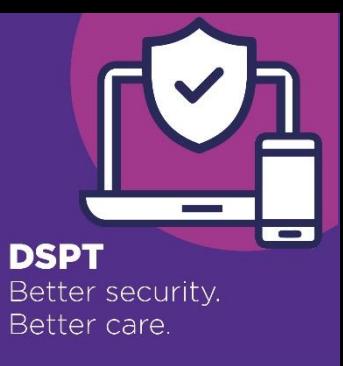

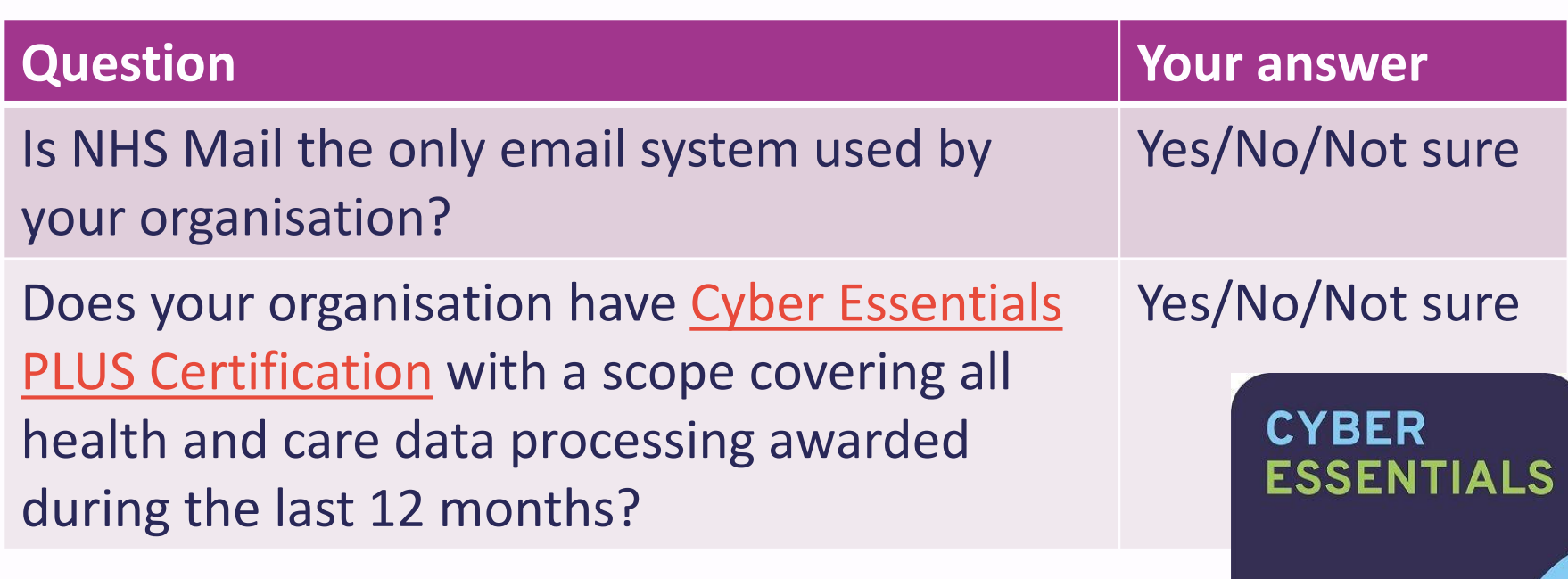

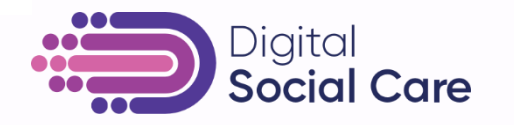

### **'Start here' programme of webinars**

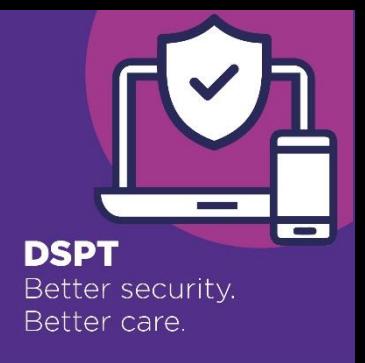

- How to register on the Data Security and Protection Toolkit (DSPT)
- What you need to know about data security
- The policies and procedures you need for better security
- The data protection and cyber security training your staff need
- Protect your IT systems and devices from cyber threats
- To watch recordings of these webinars, go to: https://www.digitalsocialcare.co.uk/data-security-protecting-my[information/data-security-and-protection-toolkit/getting-started-with-the-data](https://www.digitalsocialcare.co.uk/data-security-protecting-my-information/data-security-and-protection-toolkit/getting-started-with-the-data-security-protection-toolkit-webinars/)security-protection-toolkit-webinars/

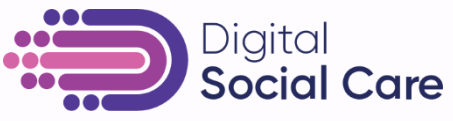

### **There is help out there**

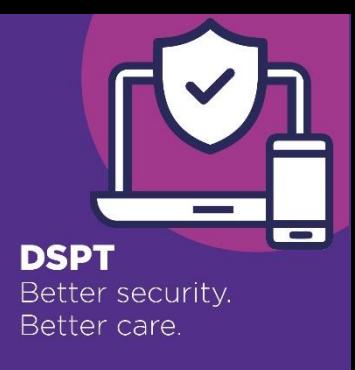

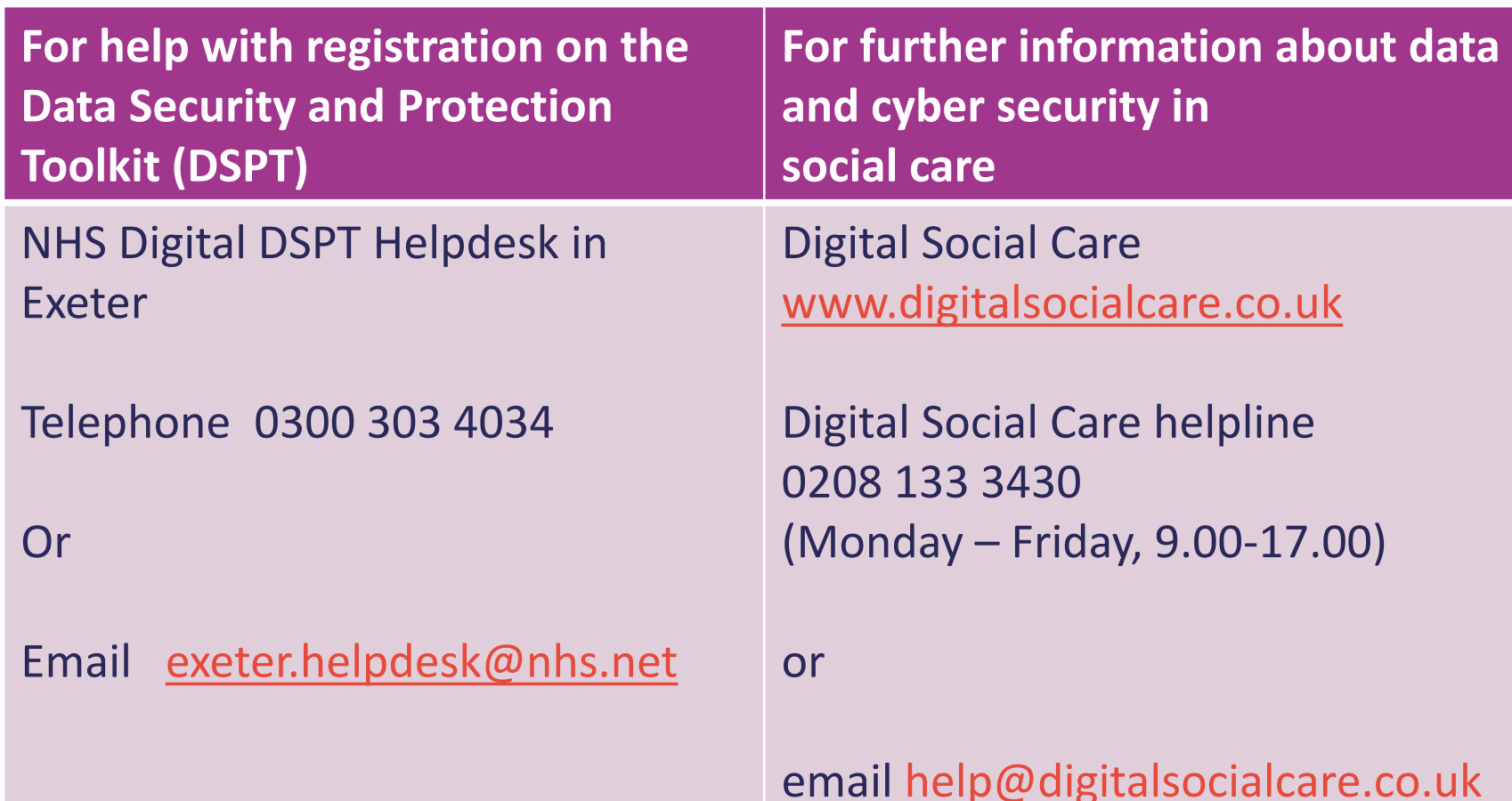

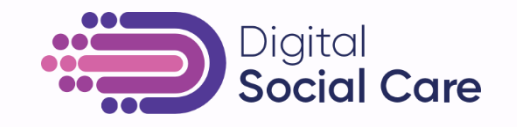

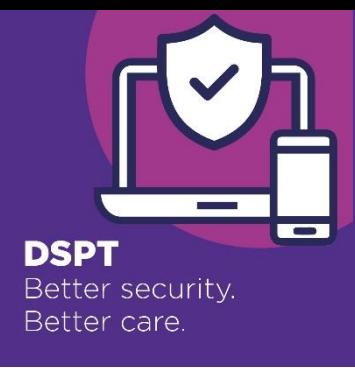

### **What local support is there?**

- Your region/local area is supporting providers to complete the Toolkit through things like:
	- Webinars
	- Interactive online workshops
	- 1:1 support
	- Peer support
- To find out what's happening in your area, go to Digital Social Care [https://www.digitalsocialcare.co.uk/data-security-protecting-my](https://www.digitalsocialcare.co.uk/data-security-protecting-my-information/better-security-better-care/local-support-partners/)information/better-security-better-care/local-support-partners/

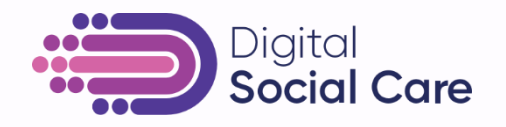

## **Thank you for attending/watching this webinar**

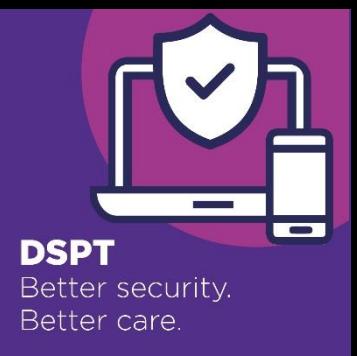

- Let us know what you think by completing the very short survey at the end of this webinar
- A copy of these slides will be available here: [https://ipc.brookes.ac.uk/events/protect-your-it-systems-and-devices-from](https://ipc.brookes.ac.uk/events/protect-your-it-systems-and-devices-from-cyber-attacks)cyber-attacks
- Comments or questions to Jackie Daru [jdaru@brookes.ac.uk](mailto:jdaru@brookes.ac.uk)

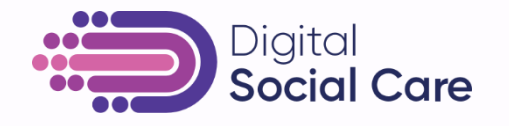